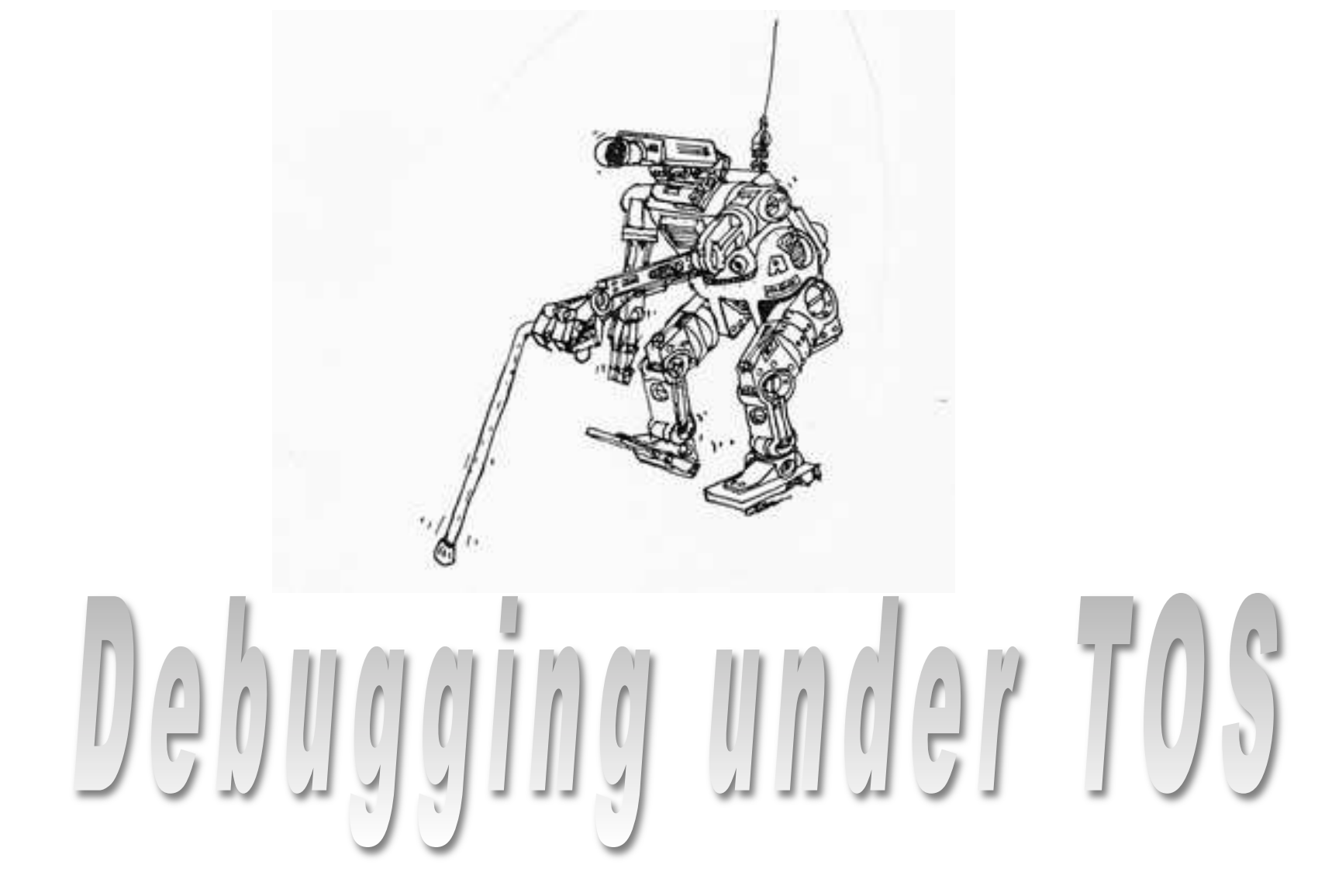

1

### **Objectives**

- Explain the TOS testing system
- Explain some debugging techniques when a program error typically crashes the whole system
- Explain symbolic debugging of TOS

#### Test Cases

- TOS comes with many test cases that test the behavior of your implementation
- All these tests are located in  $\sim$ /tos/test
- Each test case has a name and it tests one particular feature of your implementation, e.g., test mem 1 tests the peek and poke functions
- Each test case is stored in a separate file, e.g., ~/tos/test/test\_mem\_1.c
- If a test fails, the system will print an error code

# TOS Test Center (TTC)

- The TTC is a Java application that simplifies the execution of test cases.
- TTC allows to select which test cases to run.
- TTC can launch Bochs to execute the test cases within the emulation.
- Shows which test cases succeeded and which failed.
- Provide some hints about common mistakes.
- Screenshots of successful executions for each test case.

# Running Test Cases

• Compile TOS with test cases enabled. This can be accomplished by typing:

```
cd \sim/tos
```

```
make tests
```
- Run the TOS Test Center (TTC) via: ./run-ttc.sh
- Once the TTC launched, select the test cases you want to run (e.g., test mem 1)
- Next click the "Bochs" button at the top of the TTC. This will launch Bochs.
- Once the tests completed, the TTC will show which tests failed and which succeeded.

#### Sample Screenshot

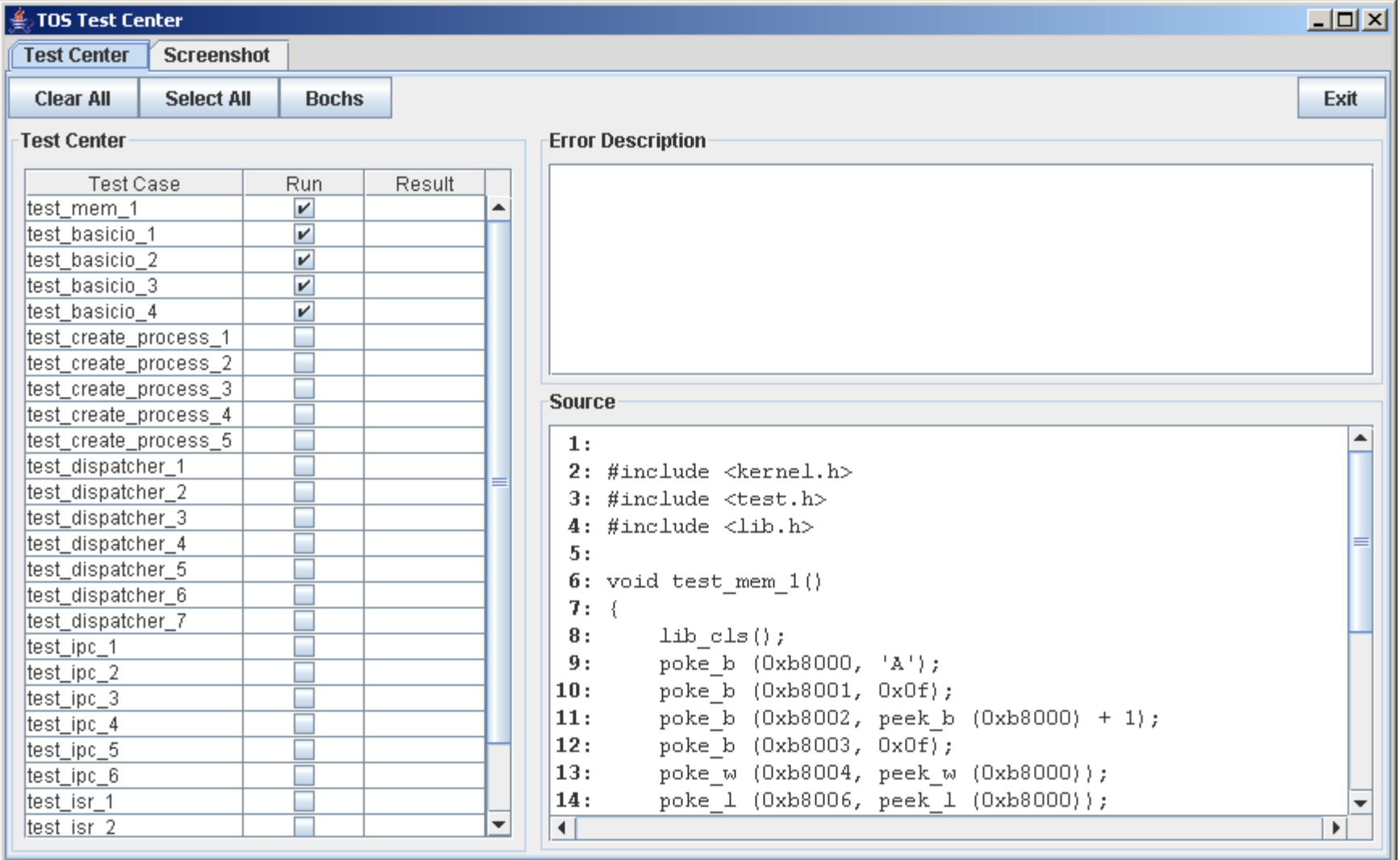

#### Successful Run

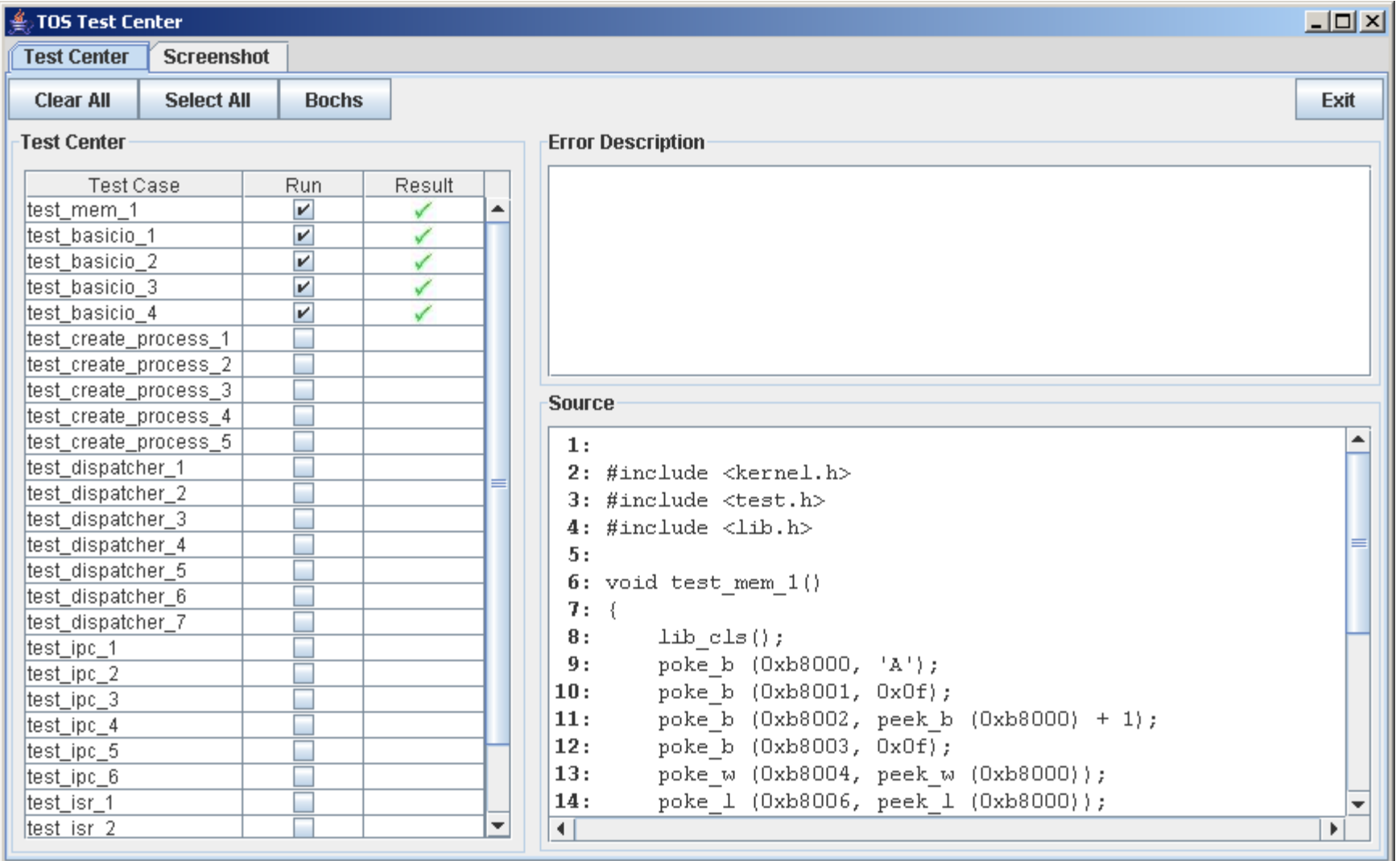

#### Successful Test

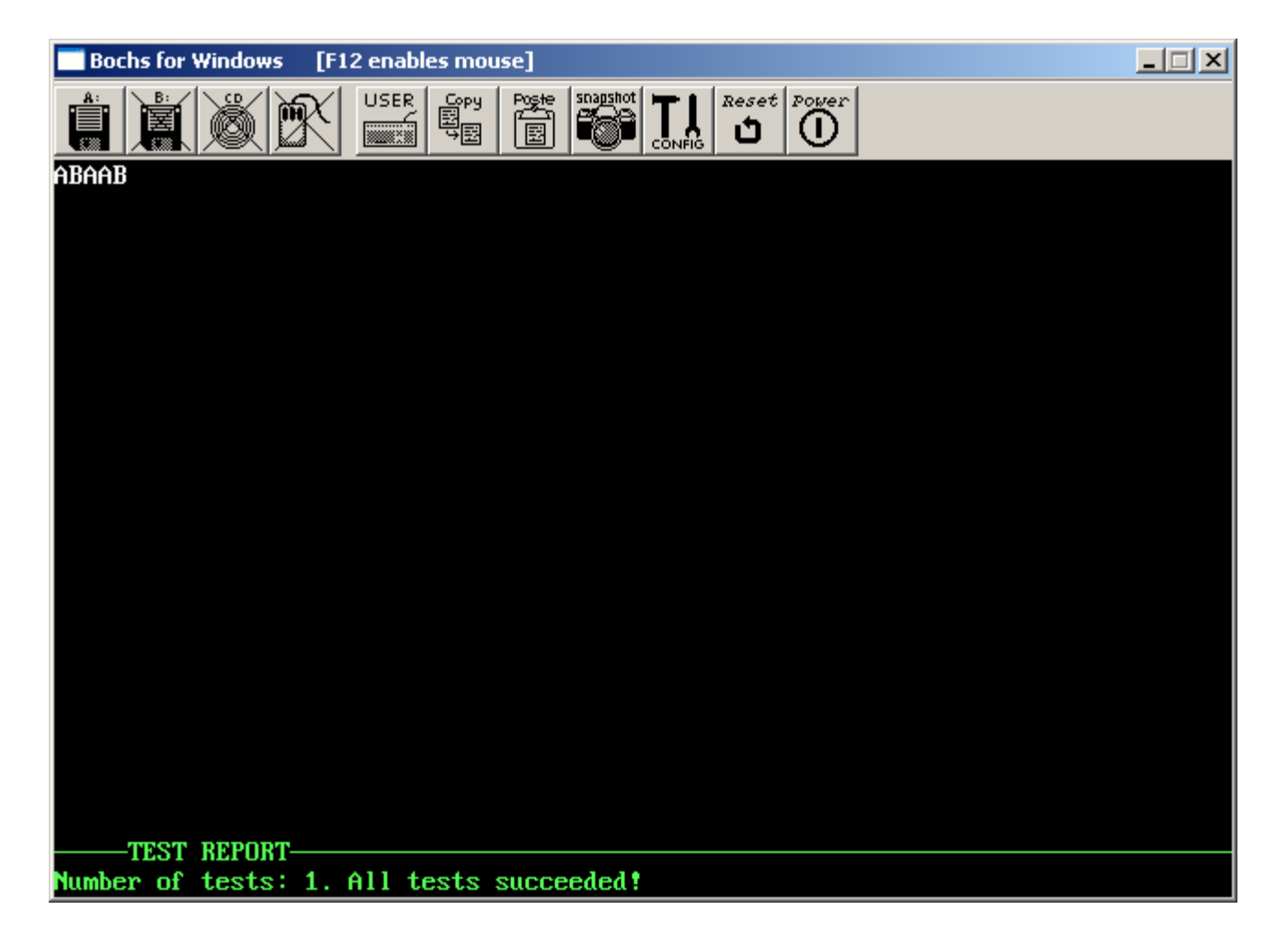

#### Unsuccessful Run

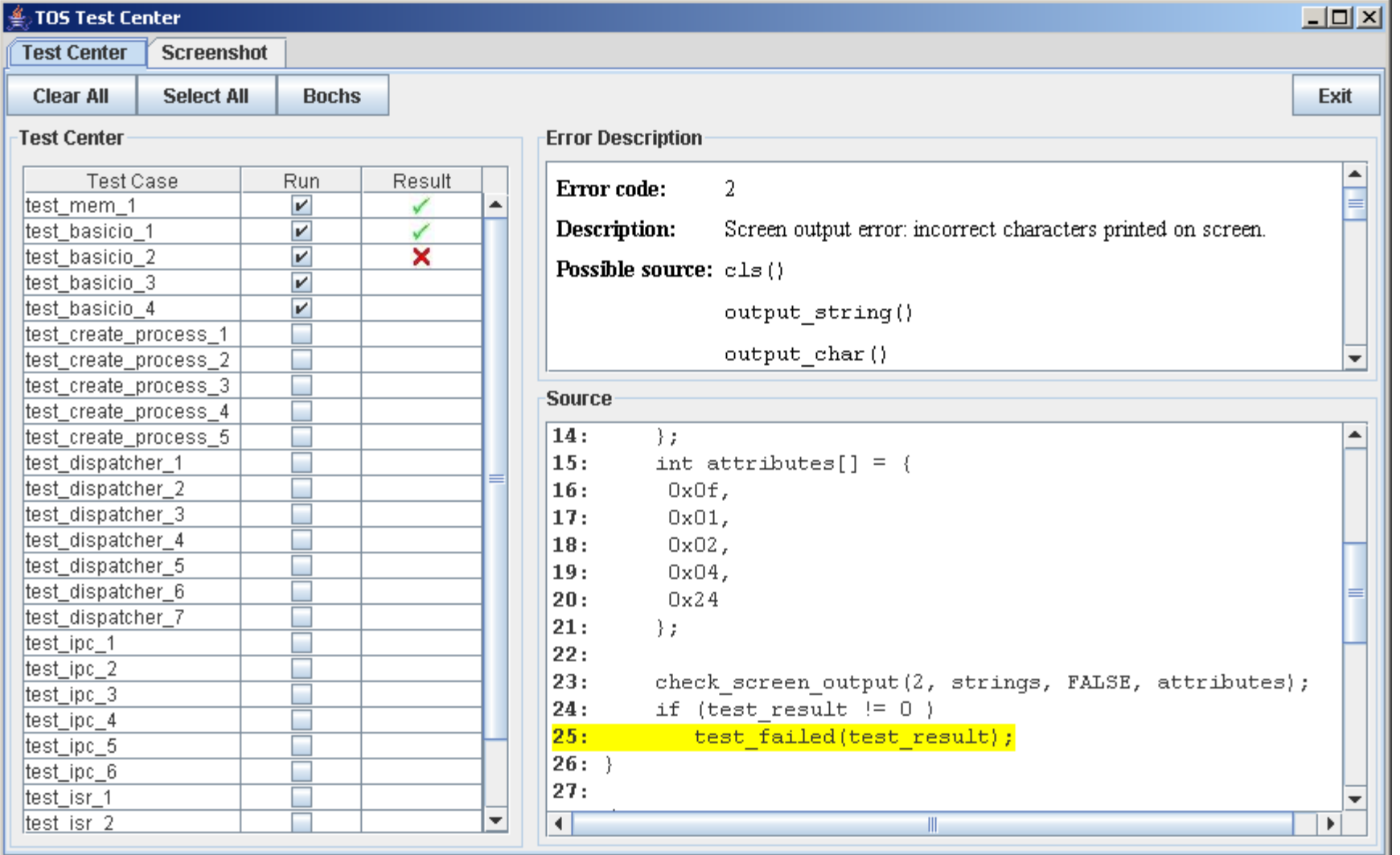

#### Unsuccessful Test

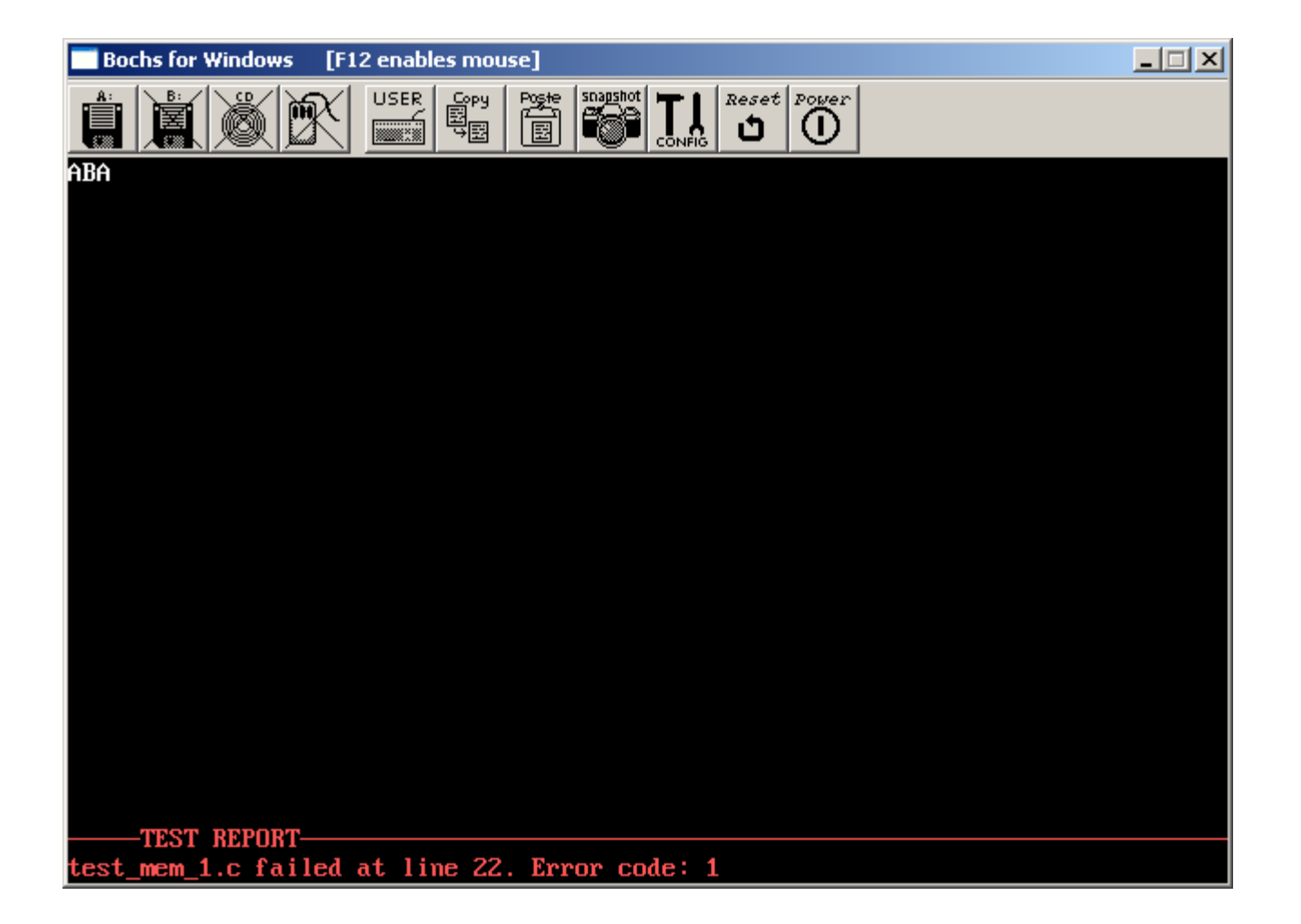

### Multiple Test Cases

- If a test case is passed and there are more selected, then Bochs and TTC continue top-down to the next test case without stopping. This allows multiple test cases to be tested with one run.
- The TTC will stop at the first erroneous test case and will display an error message.

## Notes on TOS Test Cases

- The assignment slides indicate which test cases should be run for that particular assignment.
- If a test cases fails, it will print out an error code. The HTML page  $\sim$  / tos/test/messages.html explains all the error codes.
- If a test case fails, it often helps to study the implementation of the test case to understand what it is doing. Note that some helper code is located in ~/tos/test/common.c
- If all test cases succeed, it doesn't necessarily mean that the implementation is bug free (testing vs. verification)
- If TOS crashes (without printing any error codes), you'll have to employ a debugging technique explained on the following slides.
- Always run previous test cases. If one test succeeds today, it may fail tomorrow due to some changes you made (called a regression)

# Debugging hints

- If something goes wrong in TOS, the whole machine usually crashes.
- In that case, the first priority is to locate the line in your program that causes the crash.
- This can be done by carefully inserting an endless loop into your program:

```
statement_1; statement_1; statement_1; statement_1;
statement_2; statement_2; statement_2; statement_2;
Crash causing statement; while(1); Crash causing statement;
statement 3; Crash causing statement; while(1);
statement 4 statement 3; statement 3;
while(1); {\sf statement\ 4;} statement 4;
```
 $\longrightarrow$  System crashes  $\longrightarrow$  System does

not crash

```
\longrightarrow System crashes
```
# Debugging hints

- Once the statement that causes the crash has been isolated, the next step is to understand why it crashes.
- This requires us to know the values of Cvariables.
- Use  $kprint(f)$  to print the value of Cvariables.

# Debugging hints

- Another powerful debugging tool are assertions.
- An assertion defines a condition that you expect to be true at a certain program location.
- The assertion is tested at runtime.
- If the assertion evaluates to FALSE, a detailed error message is given.
- TOS provides a courtesy implementation of assertions (i.e., you don't have to implement it).
- However: the assertions provided in TOS assume a working output string() function. This means you can only use assertions once you have implemented this basic output function.
- Assertions are implemented through function assert () defined in ~/tos/include/assert.h
- assert.h is automatically included if you include kernel.h

# Assertion Example (1)

```
Node* elem; 
elem = alloc data item();
assert(elem != (Node*) 0);
```
- This piece of code is based on the example given earlier for dynamic memory management techniques
- This assertion will fail if there should not be any more free data items

## Assertion Example (2)

```
void move cursor(WINDOW *wnd, int x, int y)
{ 
     assert(x >=0 && x < wnd->width);
     … 
}
```
- It is often useful to check input parameters.
- The code above checks that input parameter 'x' is within the allowed boundaries.

### Assertion Tips

- Use many assertions (assertions are your friend!).
- Never remove assertions once you have added them to your program.
- assert() is very useful in testing the validity of input parameters of functions.
- assert(0) always fails. Useful to mark locations in your program that should never be reached (e.g. default case of a switchstatement).

# Debugging with gdb

- The latest version of TOS supports debugging via GNU's gdb.
- This requires a special version of Bochs that enables gdb debugging. The TOS installation script will automatically generate this special version.
- TOS's Makefile will generate a TOS kernel image with debug information called tos-debug.img.
- This also requires a special version of the .bochsrc file 'gdb-bochsrc' that the installation script will download.
- The recommended GUI frontend for gdb is a debugger called ddd. See this link for a user manual: https://www.gnu.org/software/ddd/manual/<br>19

# Remote Debugging with ddd

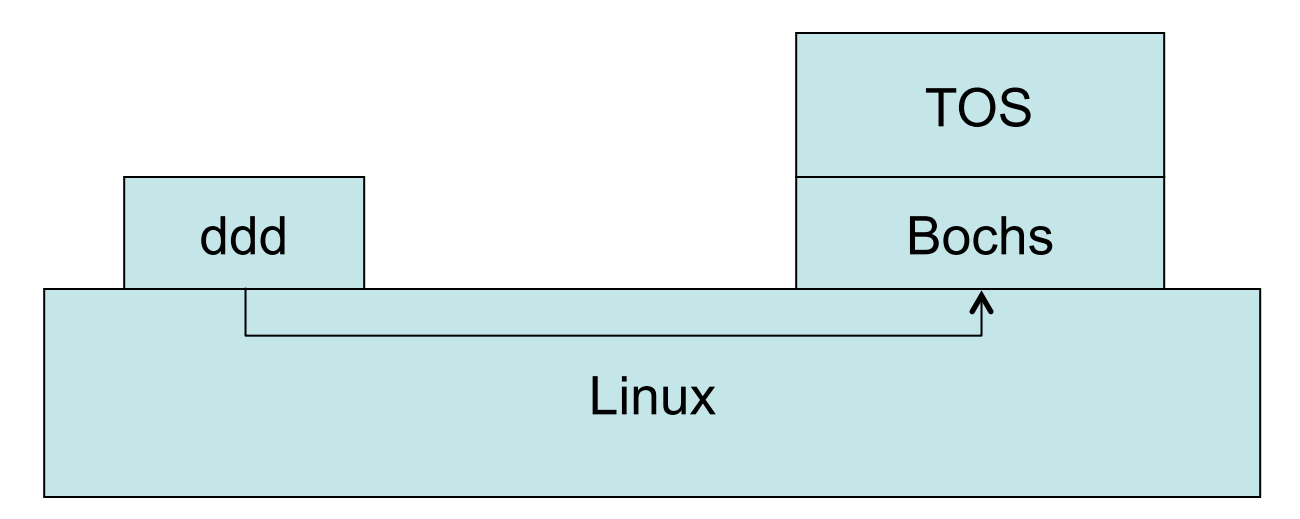

- Bochs will wait on TCP port 1234 for a remote debugger (such as ddd) to connect.
- While Bochs waits for ddd, TOS is stopped.
- Running ddd will establish a TCP connection to Bochs and ddd remote-controls the execution of TOS.
- ddd uses a specially compiled version of the kernel called tos-debug.img in order to extract the symbol table.

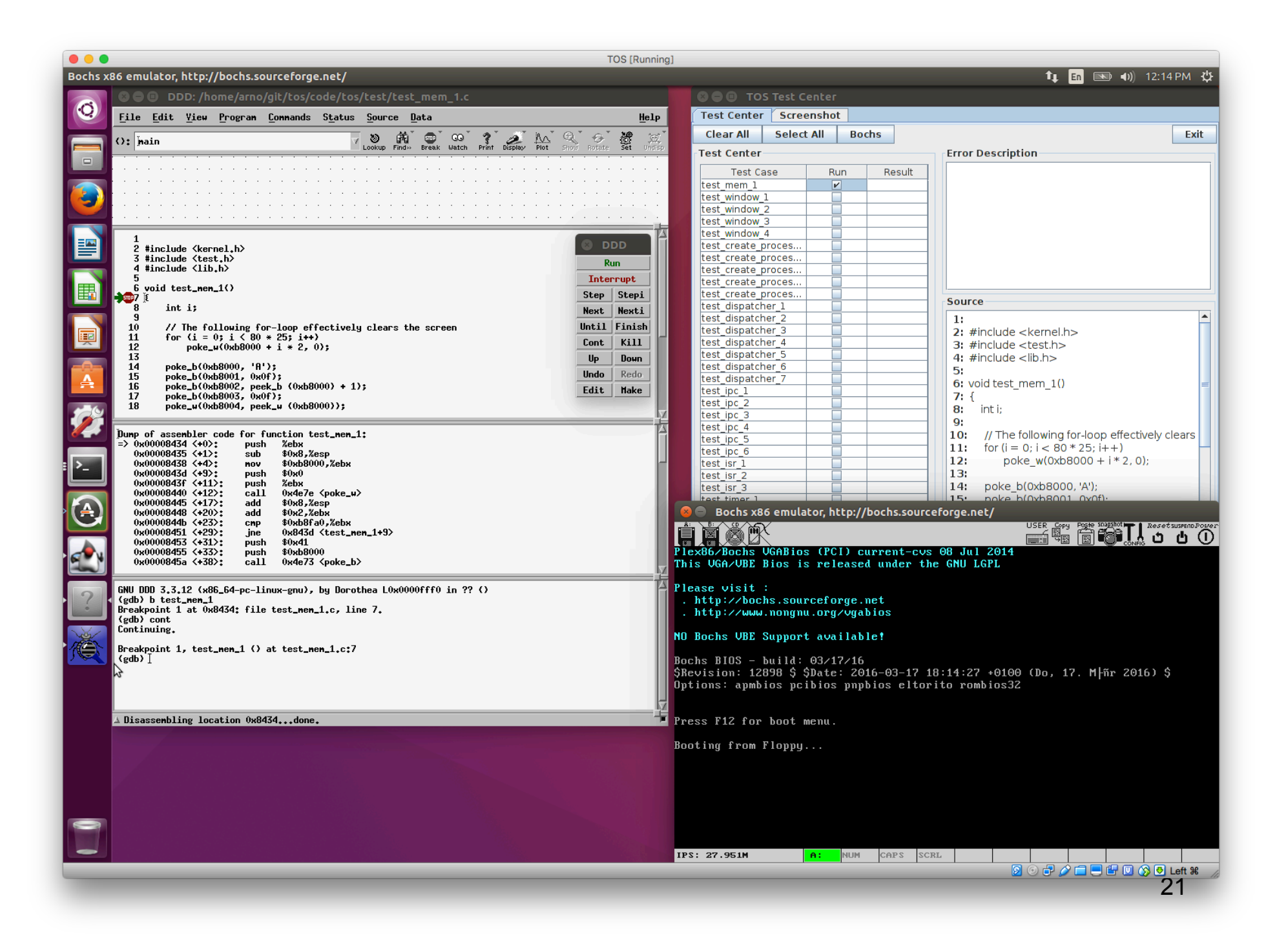

# Debugging with ddd

- **1. make tests**
- **2. ./run\_ttc.sh**
- 3. Select **test\_mem\_1** test
- 4. Open new terminal
- 5. **bochs -q -f gdb-bochsrc**
- 6. Open new terminal
- **7. ddd**
- 8. In the bottom portion of ddd, type "**b test\_mem\_1**". This will set a breakpoint in function test mem 1.
- 9. In ddd, click on "Continue" in the floating dialog.

<sup>22</sup>*Note: all the above commands need to be run in the 'tos' directory.*